## **Logging Parameters (D2000)**

## Event logging in the system

The "Log database" dialog box in the [D2000 CNF](https://doc.ipesoft.com/display/D2DOCV23EN/On-line+System+Configuration+-+D2000+CNF) process allows setting the log database parameters. The dialog box contains a table comprising the following columns:

- **Event** category of system events,
- **Log** [Yes/No] enables/disables logging of particular event category into the log database,
- $\bullet$ **History depth [days]** - [0-3650] - writing period of event into the log database (in days). Configuration of history depth in D2000 version V21.1 R73 is moved into corresponding objects of type [Data purpose](https://doc.ipesoft.com/display/D2DOCV23EN/Data+purpose+-+Configuration+Dialog+Box). Note: The deletion time of the logged event is determined at the time of its creation based on the configuration of the corresponding [Data purpose](https://doc.ipesoft.com/display/D2DOCV23EN/Data+purpose+-+Configuration+Dialog+Box)
- object. Change of [Data purpose](https://doc.ipesoft.com/display/D2DOCV23EN/Data+purpose+-+Configuration+Dialog+Box) object configuration does not affect existing logged events (every log contains the deletion time).
- **Use device** [Yes/No] enables/disables event logging to the output device,
- **Device** the name of an output device. The output device is the type of device, where logged data will be written. There are these types of output devices:
	- o PRN, LPT1, LPT2 output to a specified printer,
	- $\circ$  FileName. Ext saving to a text file of a given name. Starting with the V21.1 version, it is possible to use Windows environment variables. Usage example: "% userprofile%\Monitoring\logon.txt". When writing to a file, the existence of directories is checked and the missing directory is created. In the example above, the "Monitoring" directory. The file size is controlled by the Max\_Log\_Size parameter that is described in the [Special Settings](https://doc.ipesoft.com/display/D2DOCV23EN/Special+Settings) chapter.

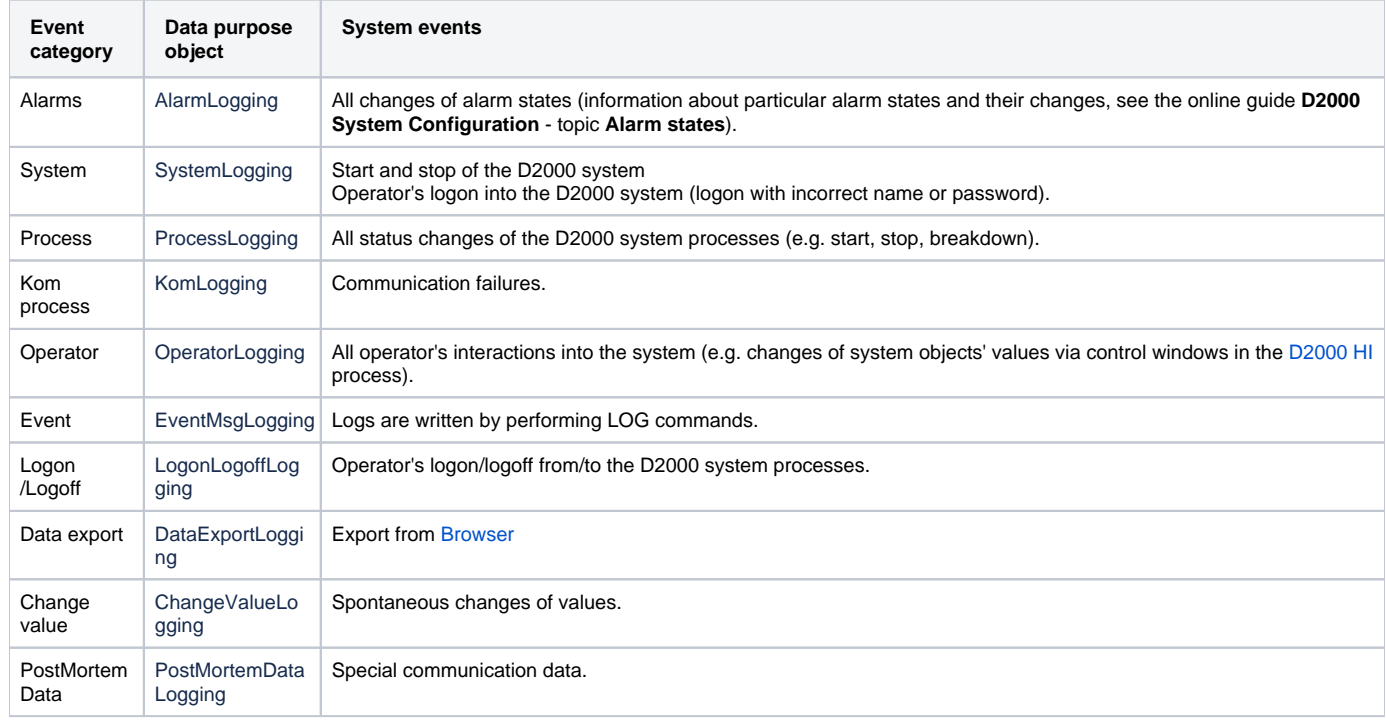

To set parameters to write events of a given category into the log database:

1. Click the required category of events.

2. Using **Log**, **History depth**, **Use device** and **Device** placed bellow the table, set parameters for the given category of events.

3. Click the **Save** button to confirm the log database configuration.